# **Admin Notes**

### **Getting started: create, edit and delete pages**

 $\pmb{\times}$ To **add a page**, just go to any page where you want a reference, and create an internal link with the new page title such as: [[My New Page]], and save. The new link will appear in red:  $\mathbb{E}$ . Click on your new link to open the new page, and then click on **Edit this page**.

To **delete a page**, remove all content from the page, and then click **Save**.

You can always click on **Old revisions** to get back previous text.

## **Helpful plug-ins**

This dokuwiki has preloaded several plugins which are very helpful to format your documents.

#### **Header3**

Allows markup syntax in the header and keeps your linebreaks like you entered them in the editscreen. **<https://www.dokuwiki.org/plugin:header3>**

#### **Wrap**

Universal plugin which combines the functionality of many other plugins. Wrap wiki text inside containers (divs or spans) and give them a class (choose from a variety of preset classes), a width and/or a language with its associated text direction. **<https://www.dokuwiki.org/plugin:wrap>**

#### **dw2pdf**

Puts an "Export to PDF" action in the common right-side menu. You don't need to do anything. **<https://www.dokuwiki.org/plugin:dw2pdf>**

#### **buttons**

You can put customizable buttons on your pages. **<https://www.dokuwiki.org/plugin:button>**

#### **showif**

Hides content from users that aren't logged in. **<https://www.dokuwiki.org/plugin:showif>**

### **statdisplay**

This plug-in will analyze the nginx access log and produce stats. **<https://www.dokuwiki.org/plugin:statdisplay>**

#### **tablewidth**

Set the width of table and columns. \*[\\*https://www.dokuwiki.org/plugin:tablewidth++](https://www.dokuwiki.org/plugin:tablewidth++)

From: <https://viziapps.com/dokuwiki/>- **ViziApps Help Wiki**

Permanent link: **[https://viziapps.com/dokuwiki/admin\\_notes](https://viziapps.com/dokuwiki/admin_notes)**

Last update: **2015/01/14 12:04**

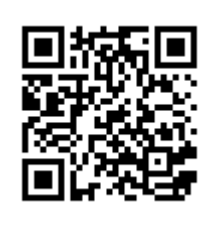